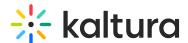

## Ingest media with metadata using CSV, XML, or API

Last Modified on 08/05/2025 7:23 pm IDT

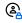

This article is designated for administrators.

#### **About**

This article explains how to use and customize Kaltura's CSV and XML bulk upload templates to support advanced ingestion workflows. You can add custom metadata, account-specific settings, and content options like multiple thumbnails or transcoding flavors.

Each line in a CSV file or <item> in an XML file represents a single media entry. That entry is created in your account using the metadata and content defined in the row or element.

### How validation works

When you upload a CSV or XML file, Kaltura validates it before processing. The system checks:

- Structure of the file
- Required fields
- Order and formatting of metadata elements
- Compliance with Kaltura's bulk upload schema (XSD)

To learn more about the structure of CSV and XML files, see Introduction to bulk upload.

## Use sample files

Click the +Create button in the KMC.

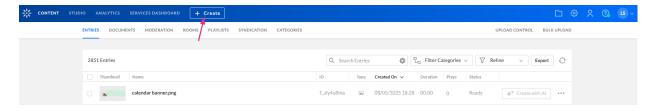

Click **Download CSV/XML Samples**.

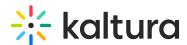

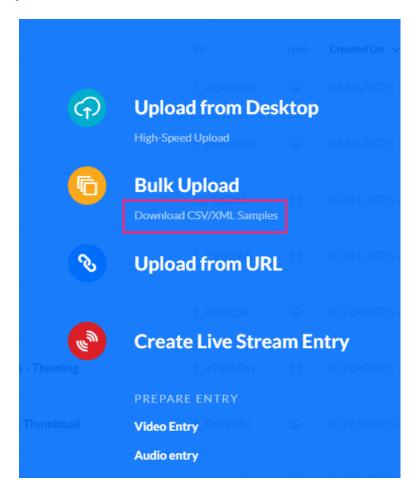

Fill in the relevant metadata fields in the downloaded file

# Add advanced options

You can extend the CSV or XML sample to support:

- Multiple or custom metadata fields
- Multiple thumbnails
- Multiple transcoding flavors
- Entry updates using the update action
- Account-specific metadata profiles

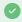

Make sure to follow the XSD schema to avoid validation errors.

#### Learn more

To explore the XML structure for custom data items, refer to the official schema documentation:

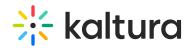

customDataItems element

customData element